# МИНИСТЕРСТВО НАУКИ И ВЫСШЕГО ОБРАЗОВАНИЯ РОССИЙСКОЙ ФЕДЕРАЦИИ НЕФТЕЮГАНСКИЙ ИНДУСТРИАЛЬНЫЙ КОЛЛЕДЖ (филиал) федерального государственного бюджетного образовательного учреждения высшего образования «Югорский государственный университет»

# **Методические указания по выполнению самостоятельной работы**

# **ОУД.09 Информатика**

15.02.01 «Монтаж и техническая эксплуатация промышленного оборудования (по отраслям)», 21.02.01 «Разработка и эксплуатация нефтяных и газовых месторождений», 21.02.02 «Бурение нефтяных и газовых скважин»

> Нефтеюганск 2019

ОДОБРЕНО Предметной (цикловой) комиссией МиЕНД<br>Протокол № <u>/ от /2. c<sup>oce</sup> 2019г</u>.<br>Председатель П(Ц)К В.В.Шумскис

УТВЕРЖДЕНО заседанием методсовета Протокол № <u>1</u> от  $1^{1/2}$  2019 г.

Председатель методсовета Alceel H.M.Cabareeba

Разработал: Чупракова И.В. – преподаватель НИК (филиал) ФГБОУ ВО «ЮГУ»

# **Содержание**

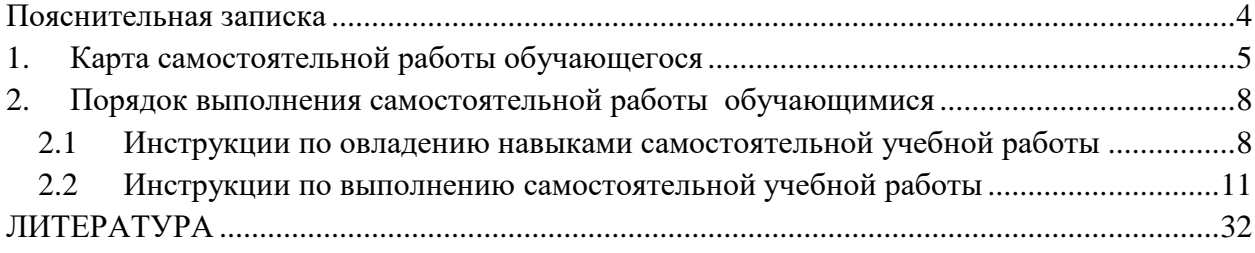

#### **Пояснительная записка**

<span id="page-3-0"></span>Методические указания по выполнению самостоятельной работы по дисциплине «Информатика» составлены в соответствии с рабочей программой дисциплины «Информатика» для специальностей **15.02.01, 21.02.01, 21.02.02**.

Содержание методических указаний соответствует требованиям Федерального государственного стандарта среднего профессионального образования специальностей **15.02.01, 21.02.01, 21.02.02**.

*Целью* методических указаний является обеспечение эффективности самостоятельной работы обучающихся на основе организации их выполнения.

*Задачами* методических указаний по организации самостоятельной работы являются:

- активизация самостоятельной работы обучающихся;
- содействие развития творческого отношения к данной дисциплине;
- выработка умений и навыков рациональной работы с литературой;
- управление познавательной деятельностью обучающихся.

Методические указания состоят из карты самостоятельной работы обучающегося порядка выполнения самостоятельной работы обучающимся и списка рекомендуемой литературы.

В карте самостоятельной работы указаны наименования самостоятельных работ и тем, к которым они относятся, виды контроля, указано время, планируемое для выполнения каждой самостоятельной работы.

При изучении дисциплины предусматриваются следующие формы самостоятельной работы обучающегося:

- доклад;
- сообщение;
- разработка компьютерной презентации.

Контроль самостоятельной работы проводится преподавателем в аудитории. Предусмотрены следующие виды контроля:

- Фронтальный;
- защита работы.

Результаты контроля используются для оценки текущей успеваемости обучающихся. Оценка текущей успеваемости обучающихся выставляется преподавателем в журнал учебных занятий.

Методические указания содержат список литературы, а также интернет источников, необходимые для самостоятельной деятельности обучающихся.

В дальнейшем методические указания могут перерабатываться при изменении Федеральных государственных стандартов.

<span id="page-4-0"></span>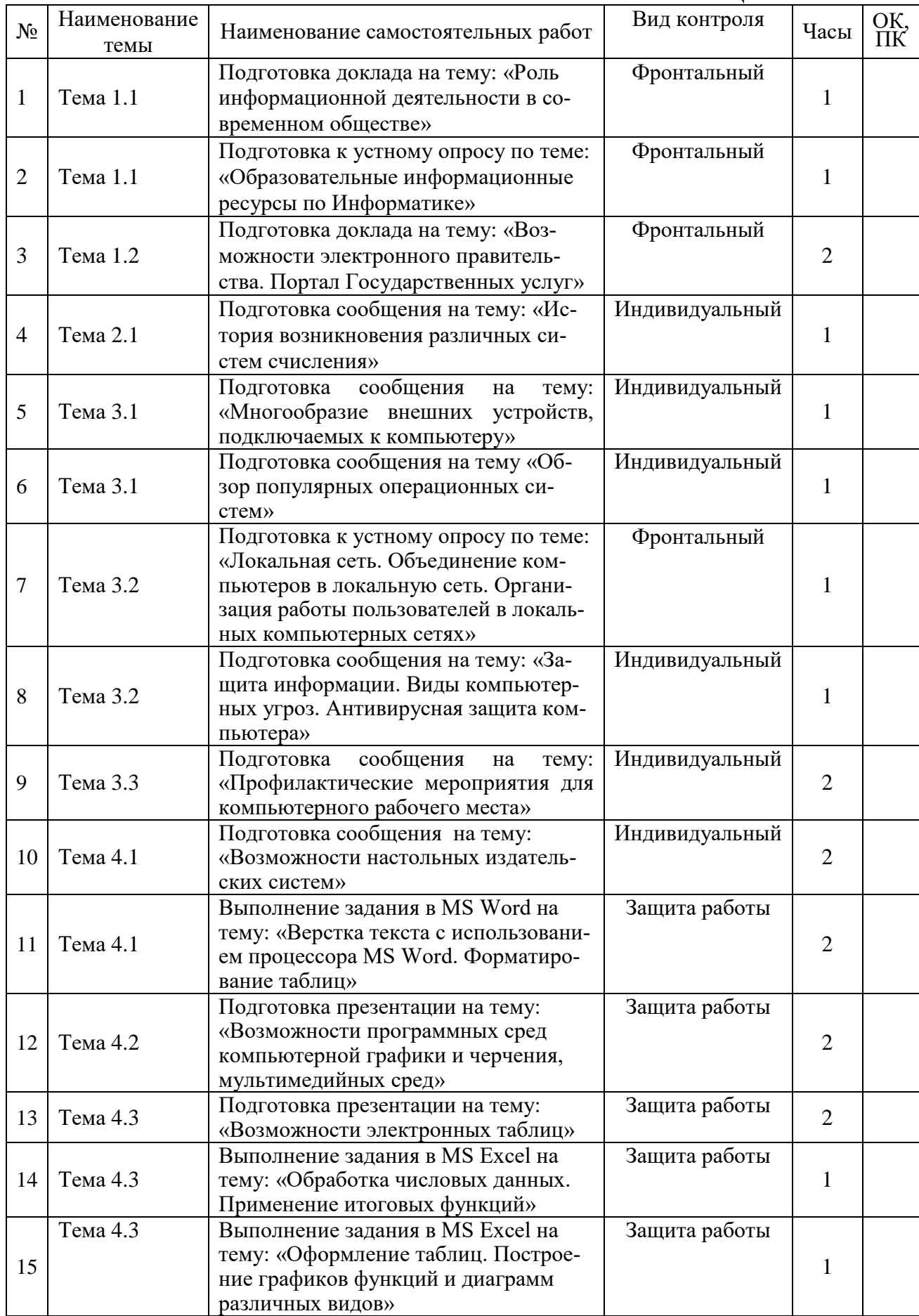

# **1. КАРТА САМОСТОЯТЕЛЬНОЙ РАБОТЫ ОБУЧАЮЩЕГОСЯ**

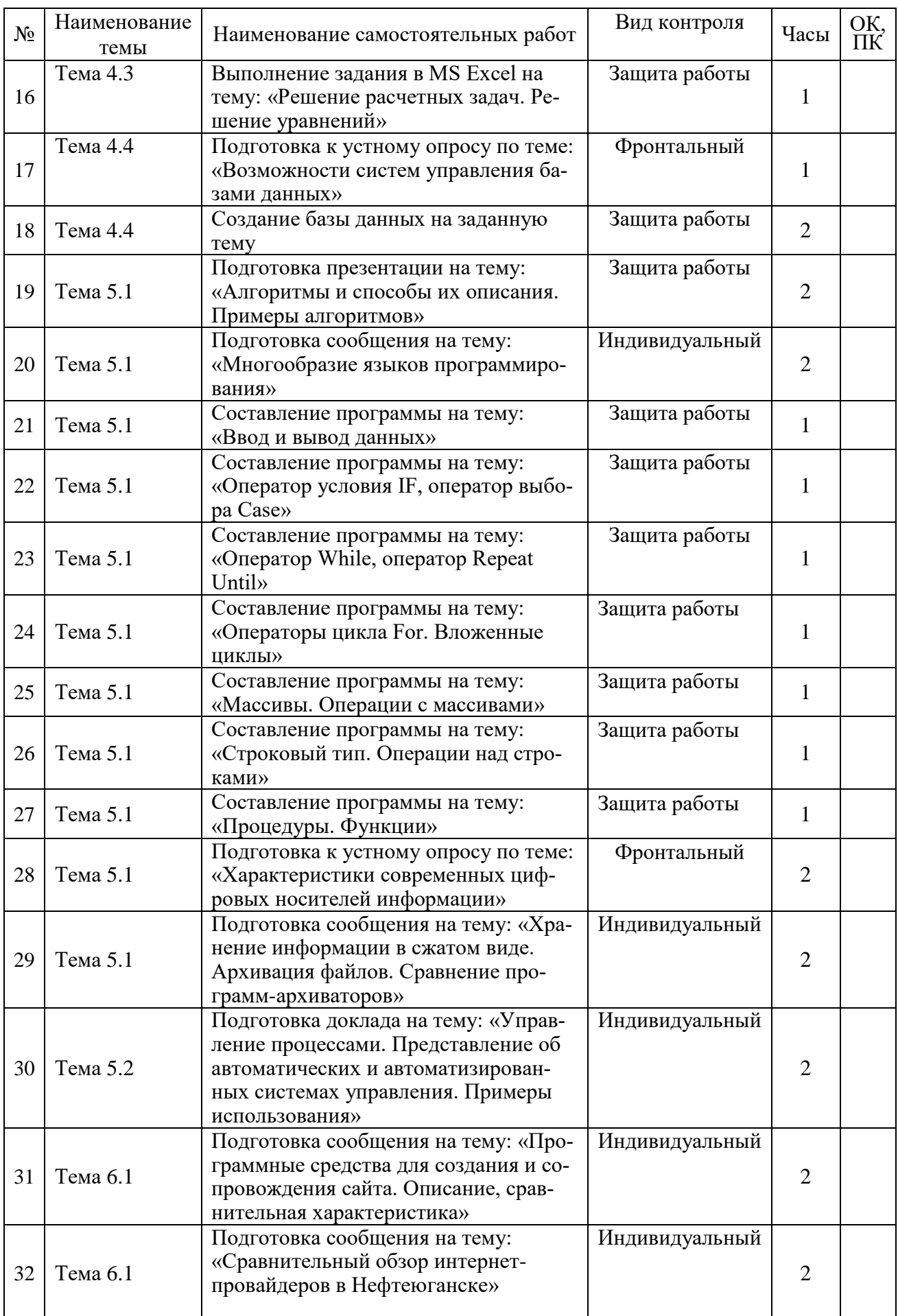

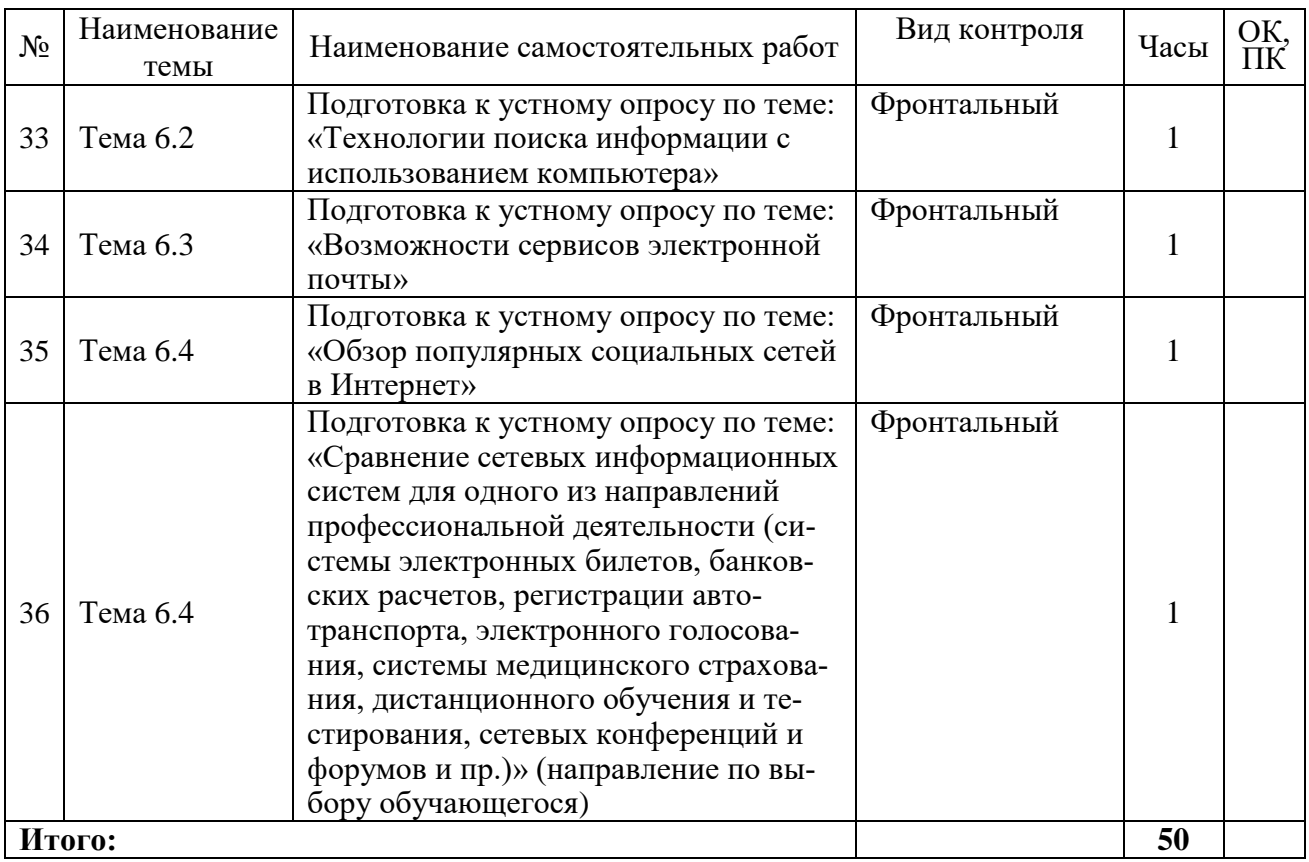

# 2. ПОРЯДОК ВЫПОЛНЕНИЯ САМОСТОЯТЕЛЬНОЙ РАБОТЫ ОБУЧАЮЩИМИСЯ

# <span id="page-7-0"></span>2.1 Инструкции по овладению навыками самостоятельной учебной работы

# 1. Доклад

<span id="page-7-1"></span>Доклад - это словесное или письменное изложение сообщения на определенную тему. Способствует формированию навыков исследовательской работы, расширяет познавательные интересы, приучает практически мыслить. При написании доклада по заданной теме следует составить план, подобрать основные источники. Работая с источниками, следует систематизировать полученные сведения, сделать выводы и обобщения.

# Составление доклада осуществляется по следующему алгоритму:

- 1. Подобрать литературу по данной теме, познакомиться с её содержанием.
- 2. Пользуясь закладками отметить наиболее существенные места или сделать выписки.
- 3. Составить план доклада.
- 4. Написать доклад, в заключение которого обязательно выразить своё мнение и отношение к излагаемой теме и её содержанию.
- 5. Прочитать текст и отредактировать его.

# 2. Сообшение

Выступление готовится в устной и письменной (электронной) формах. К письменному изложению предъявляются следующие требования:

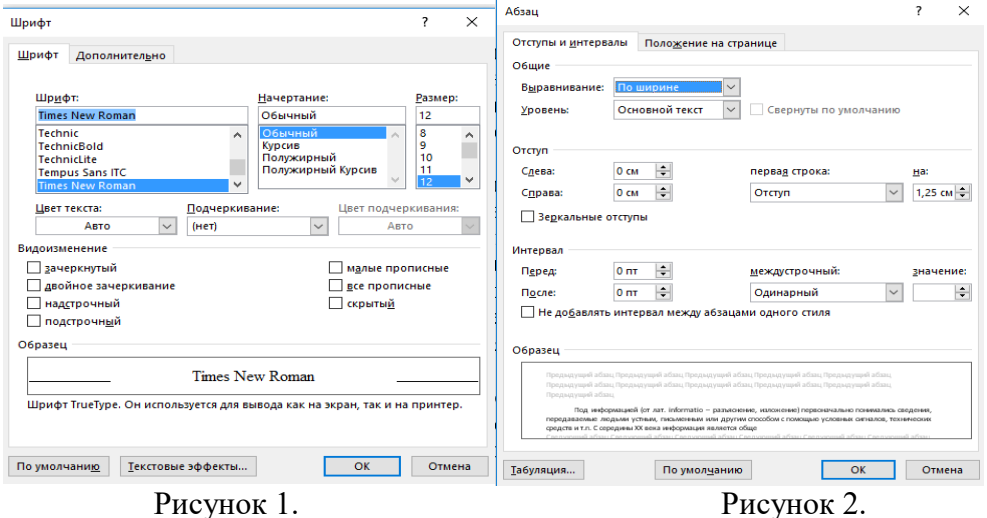

Рисунок 1.

Любой набранный быть текст лолжен оформлен:

- 1. Шрифт Times New Roman
- 2. Размер 12пт или 14 пт
- 3. Одинарный интервал (междустрочный)
- 4. Разрывов между абзтцами не должно быть (это интервалы перед и после строки)
- 5. Красная строка 1,25
- 6. По ширине
- 7. Не должно быть ни каких выдилений текста
- 8. Параметры страницы по умолчанию

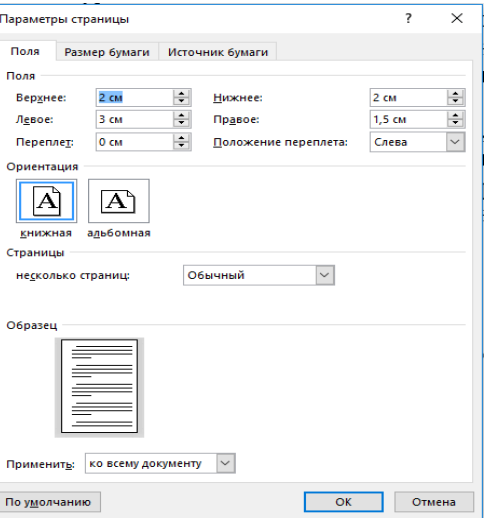

Рисунок 3.

#### Критерии оиенки доклада и сообшения

Оценка «5» ставится, в случае если выполнены все требования к написанию и защите: обозначена проблема и обоснована её актуальность, сделан краткий анализ различных точек зрения на рассматриваемую проблему и логично изложена собственная позиция, сформулированы выводы, тема раскрыта полностью, соблюдены требования к оформлению, даны правильные ответы на дополнительные вопросы.

Оценка «4» – основные требования к докладу или сообщению и их защите выполнены, но при этом допущены недочёты. В частности, имеются неточности в изложении материала; отсутствует логическая последовательность в суждениях; имеются упущения в оформлении; на дополнительные вопросы при защите даны неполные ответы.

Оценка «3» - имеются существенные отступления от требований. В частности: тема освещена лишь частично; допущены фактические ошибки в содержании или при ответе на дополнительные вопросы; во время защиты отсутствует вывод.

Оценка «2» - тема не раскрыта, обнаруживается существенное непонимание проблемы.

#### 3. Разработка компьютерной презентации

Компьютерную презентацию, сопровождающую выступление докладчика, удобнее всего подготовить в программе MS PowerPoint. Презентация как документ представляет собой последовательность сменяющих друг друга слайдов - то есть электронных страничек, занимающих весь экран монитора (без присутствия панелей программы). Чаще всего демонстрация презентации проецируется на большом экране, реже - раздается собравшимся как печатный материал. Количество слайдов адекватно содержанию и продолжительности выступления (например, для 5-минутного выступления рекомендуется использовать не более 10 слайдов).

#### Правила оформления презентации

Правило № 1: Обратите внимание на качество картинок. Картинки должны быть крупными, четкими. Не пытайтесь растягивать мелкие картинки через весь слайд: это приведет к ее пикселизации и значительному ухудшению качества. На одном слайде — не более трех картинок, чтобы не рассеивать внимание и не перегружать зрение. Картинка должна нести смысловую нагрузку, а не просто занимать место на слайде.

Правило № 2. Не перегружайте презентацию текстом. Максимально сжатые тезисы, не более трех на одном слайде. Текст не должен повторять то, что говорят, возможно, лишь краткое изложение сути сказанного.

Правило № 3. Оформление текста. Текст должен быть четким, достаточно крупным, не сливаться с фоном.

Правило № 4. Настройка анимации. Порой составитель презентации, как будто играя в интересную игру, перегружает презентацию анимационными эффектами. Это отвлекает и бывает очень тяжело для глаз. Используйте минимум эффектов, берите только самые простые. Особенно утомляют такие эффекты как вылет, вращение, собирание из элементов, увеличение, изменение шрифта или цвета.

Правило № 5. Смена слайдов. Здесь тоже обращаем внимание, как сменяются слайды. Лучше не использовать здесь эффекты анимации совсем. Когда слайды сменяются, наезжая друг на друга или собираясь из отдельных полос, начинает просто рябить в глазах. Берегите свое зрение и зрения ваших слушателей.

При оценивании презентации учитываются как дизайн и оформление презентации, так и ее содержание. Критерии оценивания приведены в Таблице 1. По каждому разделу презентация оценивается отдельно.

# Критерии оценки презентации

Таблица 1

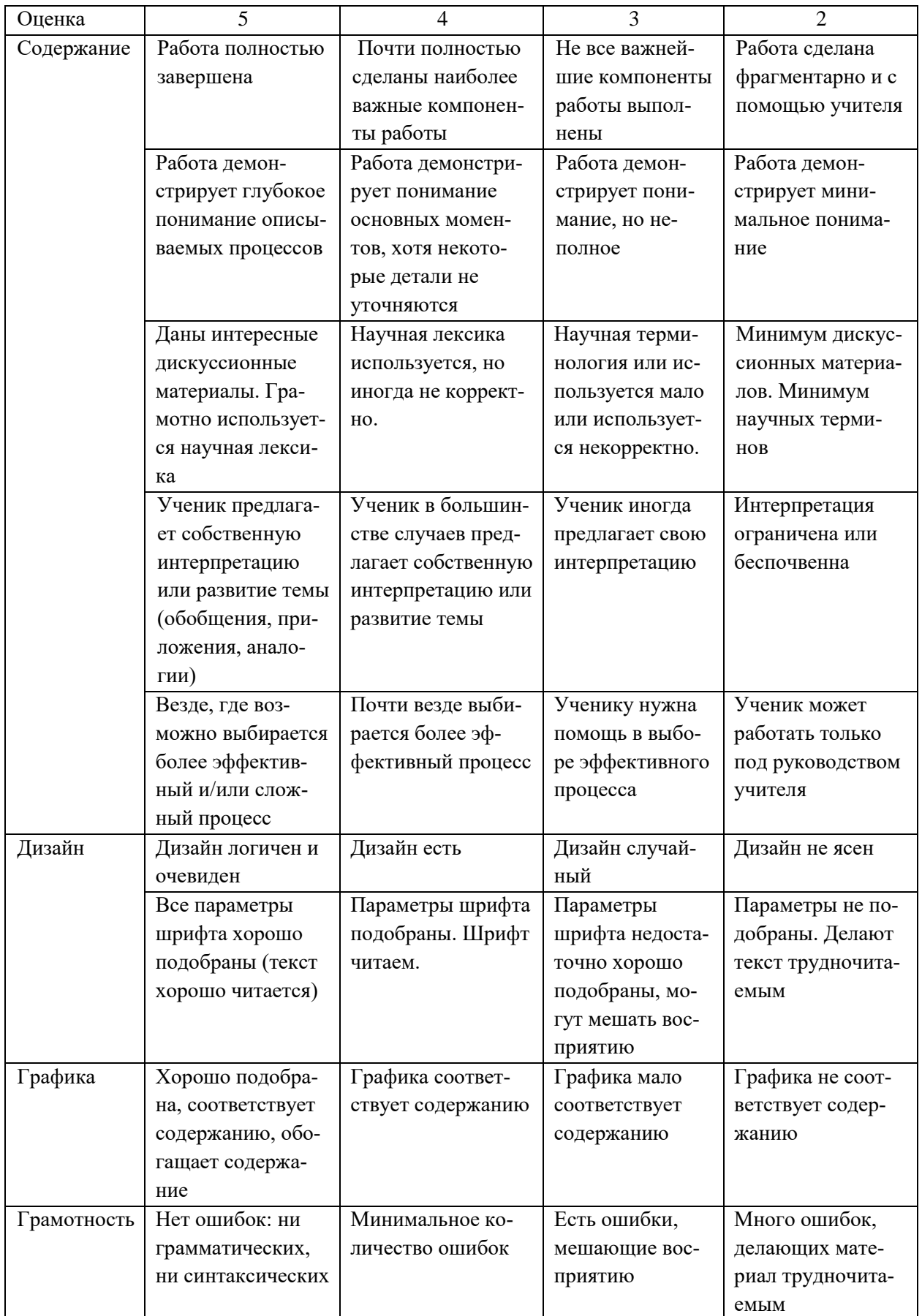

# <span id="page-10-0"></span>**2.2 Инструкции по выполнению самостоятельной учебной работы**

# **Раздел 1 Информационная деятельность человека**

# **Тема 1.1 Основные этапы развития информационного общества Самостоятельная работа №1**

Подготовка доклада на тему: «Роль информационной деятельности в современном обществе».

*Методические указания: подготовить доклад в соответствии с порядком выполнения самостоятельной работы п.2.1*

# **Самостоятельная работа №2**

Подготовка к устному опросу на тему: «Образовательные информационные ресурсы по Информатике».

# *Методические указания*: *ответить на вопросы:*

- 1. Что понимают под информационными ресурсами?
- 2. Перечислите основные информационные ресурсы, размещенные в сети Интернет.
- 3. Перечислите основные информационные ресурсы, размещенные в сети Интернет относящиеся к предметной области «Информатика».
- 4. Перечислите категории государственных услуг, оказываемых с помощью портала «Государственные услуги».
- 5. Расскажите, какие фонды доступны пользователю на сайте Российской государственной библиотеки.
- 6. Выполните классификацию ресурсов, представленных на сайте Российской национальной библиотеки.
- 7. Используя каталог образовательных ресурсов сети Интернет, дайте характеристику федеральным информационно-образовательным порталам.
- 8. Назовите каталоги профессионального образования, доступные с помощью информационной системы «Единое окно к образовательным ресурсам».

# **Тема 1.2 Правовые нормы, относящиеся к информации Самостоятельная работа №3**

Подготовка доклада на тему: «Возможности электронного правительства. Портал Государственных услуг».

*Методические указания: подготовить доклад в соответствии с порядком выполнения самостоятельной работы п.2.1*

# **Раздел 2 Информация Тема 2.1 Представление информации Самостоятельная работа №4**

Подготовка сообщения на тему: «История возникновения различных систем счисления».

*Методические указания: подготовить сообщение в соответствии с порядком выполнения самостоятельной работы п.2.1*

## **Раздел 3 Средства информационных и коммуникационных технологий Тема 3.1 Архитектура компьютеров Самостоятельная работа №5**

Подготовка сообщения на тему: «Многообразие внешних устройств, подключаемых к компьютеру.

*Методические указания: подготовить сообщение в соответствии с порядком выполнения самостоятельной работы п.2.1*

# **Самостоятельная работа №6**

Подготовка сообщения на тему: «Обзор популярных операционных систем».

*Методические указания: подготовить сообщение в соответствии с порядком выполнения самостоятельной работы п.2.1*

# **Тема 3.2 Объединение компьютеров в локальную сеть Самостоятельная работа №7**

Подготовка к устному опросу по теме: «Локальная сеть. Объединение компьютеров в локальную сеть. Организация безопасной работы пользователей в локальных компьютерных сетях».

*Методические указания: дать ответы на вопросы:*

- 1. Архитектура компьютерной сети
- 2. Техническое обеспечение компьютерных сетей
- 3. Система передачи данных
- 4. Программные средства передачи данных
- 5. Сетевые архитектуры компьютерных сетей
- 6. Топология компьютерных сетей: общая шина, звезда, кольцо, ячеистая топология
- 7. Методы доступа к сетевым каналам данных
- 8. Типовые архитектуры компьютерных сетей
- 9. Модели архитектуры клиент-сервер
- 10. Локальные вычислительные сети
- 11. Способы защиты информации в сети

#### **Самостоятельная работа №8**

Подготовка сообщения на тему: «Защита информации. Виды компьютерных угроз. Антивирусная защита компьютера».

*Методические указания: подготовить сообщение в соответствии с порядком выполнения самостоятельной работы п.2.1*

#### **Тема 3.3 Безопасность Самостоятельная работа №9**

Подготовка сообщения на тему: «Профилактические мероприятия для компьютерного рабочего места».

*Методические указания: подготовить сообщение в соответствии с порядком выполнения самостоятельной работы п.2.1*

#### **Раздел 4 Технологии создания и преобразования информационных объектов Тема 4.1 Настольные издательские системы Самостоятельная работа №10**

Подготовка сообщения на тему: «Возможности настольных издательских систем».

*Методические указания: подготовить сообщение в соответствии с порядком выполнения самостоятельной работы п.2.1*

#### **Самостоятельная работа №11**

Выполнение задания в MS Word на тему: «Верстка текста с использованием процессора MS Word. Форматирование таблиц»

#### *Методические указания:*

–Запустите программу «Microsoft Word» через меню «Пуск», «Все программы» «Microsoft Word». На экране появится окно программы Word.

– Наберите текст не обращая внимания на оформление

–Выделите блок текста должность, название фирмы, ФИО директора, выберите меню «Главная» блок «Абзац» в диалоговом окне укажите: выравнивание «По ширине», отступ слева – 12 см, и справа – 0см, отступ первой строки –нет, интервал перед и после абзаца – 0, междустрочный интервал – одинарный.

– Для ставки текущей даты выберите меню «Вставка», команда «Дата время», выберите необходимый формат даты.

– Выделите обращение выровняйте по центу выбрав «Главная» - «Абзац» -кнопка «Выравнивание по центру» или сочетание клавиш «Ctrl+E».

–Выделите основной текс установите следующие параметры абзаца: меню «Главная» блок «Абзац» выравнивание «По ширине», отступ слева – 0 см, справа – 0см, отступ первой строки –отступ на 1,25, интервал перед и после абзаца – 0, междустрочный интервал – 1,5.

–Приложение оформите в таблицу из 2 столбцов и одной строки: меню «Вставка» – «Таблица» в сетке выберите 2 ячейки по горизонтали и 1 по вертикали. Скройте сетку через меню «Главная» блок «Абзац» кнопка «Границы» команда «Нет границ».

–Для договора и протокола во 2 ячейке выберите нумерацию через меню «Главная» блок «Абзац» кнопка «Нумерация».

–Подписи оформите в виде таблицы из 1 стоки и 3 столбцов, скройте сетку.

–Сохраните документ в своей папке под именем «Сопроводительная документация.doc»

> Директору ООО «Старт» Е.С. Фирсофу

27.09.2016 № 23

–

Уважаемый Евгений Станиславович!

Направляем Вам подписанный и скрепленный печатью договор № 2013-25-07 от 25.07.2013 с протоколом разногласий. Протокол разногласий просим подписать, скрепить печатью и один экземпляр выслать в наш адрес в течение 10 дней.

Приложения: 1) договор в 2 экз. (всего на 6 листах); 2) протокол разногласий в 2 экз. (всего на 2 листах).

Директор С.М. Дыков

**Тема 4.2 компьютерная графика, мультимедиа Самостоятельная работа №12**

Подготовка презентации на тему: «Возможности программных сред компьютерной графики и черчения, мультимедийных сред»

*Методические указания: подготовить презентацию в соответствии с порядком выполнения самостоятельной работы п.2.1*

> **Тема 4.3 Электронные таблицы Самостоятельная работа №13**

Подготовка презентации на тему: «Возможности электронных таблиц».

*Методические указания: подготовить презентацию в соответствии с порядком выполнения самостоятельной работы п.2.1*

#### **Самостоятельная работа №14**

Выполнение задания в MS Excel на тему: «Обработка числовых данных. Применение итоговых функций».

*Методические указания:*

–Запустите программу Excel через «Пуск», «Все программы», «Microsoft Office», «Microsoft Excel».

–Щелкните по ячейке А1 и введите в нее заголовок Результаты измерений.

–Введите произвольные числа в последовательные ячейки столбца А, начиная с ячейки А2.

–Введите в ячейку В 1 строку Удвоенное значение.

–Введите в ячейку С 1 строку Квадрат значения.

- –Введите в ячейку D1 строку Квадрат следующего числа.
- –Введите в ячейку В2 формулу =2\*А2.
- –Введите в ячейку С2 формулу =А2\*А2.
- Введите в ячейку D2 формулу = $B2+C2+1$ .
- –Выделите протягиванием ячейки В2, С2 и D2.

–Наведите указатель мыши на маркер заполнения в правом нижнем углу рамки, охватывающей выделенный диапазон. Нажмите левую кнопку мыши и перетащите этот маркер, чтобы рамка охватила столько строк в столбцах В, С и D, сколько имеется чисел в столбце А.

–Убедитесь, что формулы автоматически модифицируются так, чтобы работать со значением ячейки в столбце А текущей строки.

–Измените одно из значений в столбце А и убедитесь, что соответствующие значения в столбцах В, С и D в этой же строке были автоматически пересчитаны.

–Введите в ячейку Е1 строку Масштабный множитель.

- –Введите в ячейку Е2 число 5.
- –Введите в ячейку F1 строку Масштабирование.
- –Введите в ячейку F2 формулу =А2\*Е2.

–Используйте метод автозаполнения, чтобы скопировать эту формулу в ячейки столбца F, соответствующие заполненным ячейкам столбца А.

–Убедитесь, что результат масштабирования оказался неверным. Это связано с тем, что адрес Е2 в формуле задан относительной ссылкой.

–Щелкните на ячейке F2, затем в строке формул. Установите текстовый курсор на ссылку Е2 и нажмите клавишу F4. Убедитесь, что формула теперь выглядит как =А2\*\$Е\$2, и нажмите клавишу ENTER.

–Повторите заполнение столбца F формулой из ячейки F2.

–Убедитесь, что благодаря использованию абсолютной адресации значения ячеек столбца F теперь вычисляются правильно. Сохраните рабочую книгу book.xls.

#### **Применение итоговых функций**

–З Запустите программу Excel через «Пуск», «Все программы», «Microsoft Office», «Microsoft Excel» и откройте рабочую книгу book.xls, созданную ранее.

–Сделайте текущей первую свободную ячейку в столбце А.

–Щелкните на кнопке Автосумма на стандартной панели инструментов.

–Убедитесь, что программа автоматически подставила в формулу функцию СУММ

и правильно выбрала диапазон ячеек для суммирования. Нажмите клавишу ENTER.

–Сделайте текущей следующую свободную ячейку в столбце А.

–Щелкните на кнопке «Вставка функции» в меню «Формулы».

–В списке «Категория» выберите пункт «Статистические».

–В списке «Функция» выберите функцию «СРЗНАЧ» это среднее занчение и щелкните на кнопке ОК.

-Переместите методом перетаскивания палитру формул, если она заслоняет нужные ячейки. Обратите внимание, что автоматически выбранный диапазон включает все ячейки с числовым содержимым, включая и ту, которая содержит сумму. Выделите правильный диапазон методом протягивания и нажмите клавишу ENTER. -аналогично вычислите минимальное число в заданном наборе (функция МИН),

максимальное число (МАКС), количество элементов в наборе (СЧЕТ).

 $-Cox$ раните рабочую книгу book.xls.

# Самостоятельная работа №15

Выполнение задания в MS Excel на тему: «Оформление таблиц. Построение графиков функций и диаграмм».

# Методические указания:

-Создать таблицу

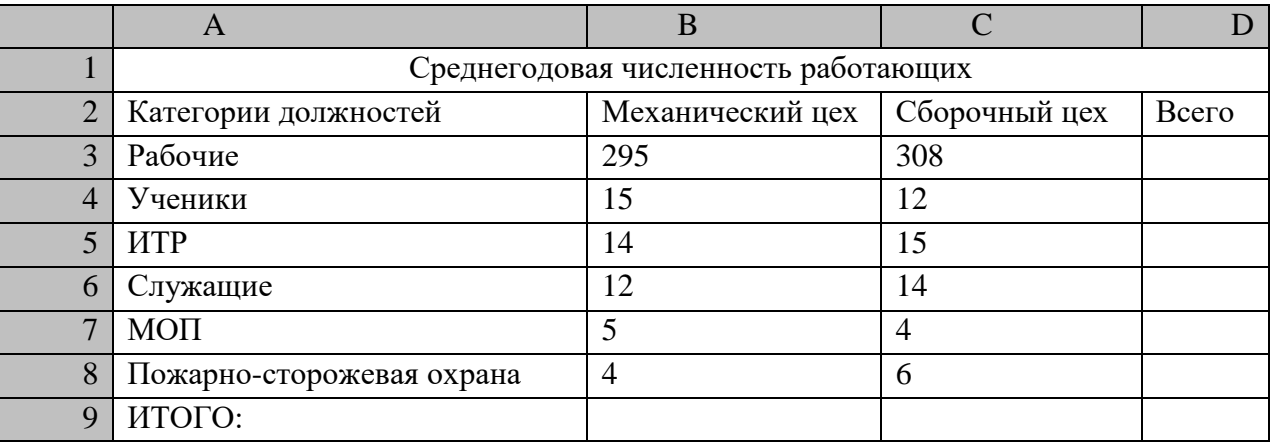

-Запустите программу Excel через «Пуск», «Все программы», «Microsoft Office», «Microsoft Excel».

-В ячейку А1 ввести Среднегодовая численность работающих, завершить ввод текста нажатием кнопки «Enter».

-В ячейку А2 ввести Категории должностей.

-Увеличить ширину столбца А так, чтобы запись появилась в ячейке А2, для этого подвести указатель мыши на границу между заголовками столбцов А и В, указатель примет вид двунаправленной стрелки ↔, с нажатой левой кнопкой передвинуть границу столбца.

-В ячейки В2, С2, D2 ввести текст: Механический цех Сборочный цех Всего.

-Отформатировать текст в строке 2 по центру, для этого выделить ячейки A2:D2 с нажатой левой кнопкой мыши, выполнить команду нажать кнопку «По центру» в меню «Главная», блок «Выравнивание»

-В ячейки А3:А8 ввести с клавиатуры наименование должностей, а в А9 написать ИТОГО:

-Подобрать ширину столбца А так, чтобы запись поместилась в ячейке А8, действия аналогичны п. 3.

-Отформатировать текст в ячейке А9 по правому краю,

-В ячейки В3:С8 записать цифровые данные по численности.

-Произвести суммирование численности по Механическому цеху, для этого выделить ячейку В9, выполнить команду  $\sum$  (Автосумма) в меню «Главная» блок «Редактирование»

–Произвести суммирование численности по Сборочному цеху, повторив действия п.10 для ячейки С8.

–Произвести суммирование численности по категории Рабочие, для этого выделить ячейку D3, выполнить команду  $\sum$  (Автосумма).

–Произвести суммирование численности по всем остальным категориям должностей, повторяя действия по п. 12.

–При выполнении команды ∑ (Автосумма) в некоторых ячейках столбца D происходит автоматическое выделение не строки слева от ячейки, а столбца над выделенной ячейкой. Для изменения неверного диапазона суммирования необходимо при появлении пунктирной рамки выделить нужный диапазон ячеек с нажатой левой кнопкой мыши, нажать Enter.

–В ячейке D9 подсчитать общую численность работающих, выполнив команду ∑(Автосумма) и указывая нужный диапазон с помощью мыши.

–Отформатировать заголовок таблицы, для этого выделить ячейки А1:D1, выполнить команду Объединить и поместить в центре (кнопка ←а→ в меню «Главная» блок «Выравнивание»).

–Оформить рамку таблицы, для этого выделить всю таблицу (А1:D9), выполнить команду выбрать в меню «Главная», блок «Шрифт» кнопка «Граница».

–Сохранить документ под именем Book2.xls.

Средствами Excel можно найти приближенное графическое решение системы уравнений с двумя неизвестными: точка пересечения графиков уравнений системы, если существует, будет решением системы, а точность решения определяется шагом дискретизации. В качестве примера рассмотрим задачу нахождения точки равновесия между спросом и предложением, т.е. такой цены товара, когда спрос и предложение равны. Пусть спрос Y и предложение Z выражаются уравнениями

–Найти решение в интервале цен [0.1;2.5] с шагом 0.1. Данные для построения графиков приведены на (рис. 1)

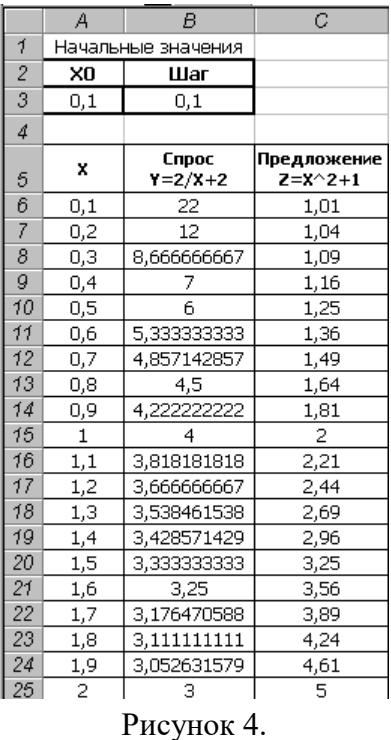

–Значения основной таблицы получены по формулам:

–ячейка А6 содержит относительную ссылку на ячейку А3, т.е. А6=А3. Ячейка А7 содержит формулу =А7+В\$3 и эта формула скопирована на столбец А7:А30;

–ячейка В6 содержит формулу =2/A6+2 и эта формула размножена на столбец В6:В30;

–ячейка С6 содержит формулу =A6^2+1 и эта формула размножена на столбец С6:С30.

–Выделите полученную таблицу, постройте график, через меню «Вставка» блок

«Диаграммы» кнопка «Точечные» в выпадающем меню выбрать нужный график.

–Сохранить файл.

#### **Самостоятельная работа №16**

Выполнение задания в MS Excel на тему: «Решение расчетных задач. Решение уравнений».

# *Методические указания:*

–Загрузите программу MS Excel, через «Пуск», «Все программы», «MS Office», «MS Excel»;

–В ячейке 1 набрать текст Ведомость выдачи заработной платы.

–Завершите ввод текста нажатием клавиши Enter, или стрелкой вниз ↓, или щёлкнуть левой кнопкой мыши в ячейке А2.

–В ячейке А2 наберите №.

–В ячейках А3 и А4 наберите соответственно цифры 1 и 2.

– Перейдите в ячейку В2 стрелками  $\downarrow$  и  $\rightarrow$  или щёлкнув в ней мышью.

–Наберите Фамилия, затем в ячейках В3-В10 наберите любые фамилии (не менее 10 записей).

–В ячейке С2 наберите Январь.

–В ячейках С3 по D4 наберите любые цифры.

–В ячейке H2 наберите Итого, в ячейке В11 наберите Сумма.

–Уменьшите ширину столбца А, для этого установите указатель мыши на границу заголовков столбцов А и В, указатель примет вид двунаправленной стрелки  $\leftrightarrow$ , с нажатой левой кнопкой передвинте границу.

–Заполните таблицу с помощью операции Автозаполнение, для этого:

–Выделите диапазон ячеек А3:А4, установите указатель мыши на правый нижний угол выделенной области, указатель должен принять вид тонкого чёрного креста  $+,$ протащите с нажатой левой кнопкой до А10, ячейки заполнятся цифрами до 10.

–Выделите ячейку С2, установите указатель мыши на правый нижний угол выделенной ячейки, указатель должен принять вид тонкого чёрного креста +, протащите с нажатой левой кнопкой до ячейки G2, ячейки заполнятся названием месяцев до Мая.

–Выделите диапазон ячеек С3:С4, установите указатель мыши на правый нижний угол выделенной области, указатель должен принять вид тонкого чёрного креста  $+,$ протащите с нажатой левой кнопкой до ячейки С10, ячейки С3: С10 заполнятся цифровыми значениями.

–Выделите диапазон ячеек D3:D4 аналогично заполните диапазон D5:D10.

–Выделите диапазон ячеек С3:D10, проделате операцию Автозаполнение, протащив маркер автозаполнения до ячейки G10, в результате должна быть заполнена вся таблица, кроме строки Сумма и столбца Итого.

Рассчитате сумму Итого, полученную каждым работником за пять месяцев, для этого:

–Выделите ячейку Н3, щёлкнуте по кнопке  $\sum$  (Автосуммирование), расположенной в меню «Главная» блок «Редактирование».

–В этой ячеке в строке формул появится формула =СУММ(С3:G3), а диапазон ячеек, используемых в этой формуле, выделяется пунктирной рамкой. Для закрепления формулы нажмите клавишу Enter.

Можно записывать формулу суммы в каждую ячейку столбца, но удобней воспользоваться функцией автозаполнения. Выделите ячейку Н3, проделайте операцию автозаполнения для диапазона Н4:Н10. Этот диапазон должен заполниться суммами, соответствующими каждому работнику.

Рассчитайте Сумму, полученную всеми работниками за каждый месяц:

–Выделите ячейку С11, щёлкните на кнопке ∑ (Автосуммирование), в этой ячейке и строке формул появится формула =СУММ(С3:С10), а диапазон ячеек, используемый в этой формуле выделится пунктирной рамкой. Для закрепления формулы нажать клавишу Enter.

–Диапазон ячеек заполните формулами с помощью операции автозаполнения.

–Примените к таблице стандартное оформление.

–Отформатируйте заголовок таблицы, для этого выделите диапазон А1:Н1, щёлкните по кнопке ←а→ (Объеденить и поместить в центре).

–Установите отображение данных в денежных единицах (в рублях):

–Выделите цифровые данные, т. е. диапазон С3:Н11.

–Щёлкните кнопку «Денежный формат» в меню «Главная» блок «Число», в списке обозначение выбрать р.

–Иногда в некоторых ячейках вместо цифр могут появиться значки #####, означающие, что данные не помещаются в ячейке. Для устранения необходимо изменить ширину столбца.

–Установите указатель мыши на границу заголовков столбцов, например, между С и D, расширить столбец С с нажатой левой кнопкой мыши.

–Другой способ подстройки ширины – двойной щелчок мышью на границе заголовков столбцов, при этом ширина устанавливается автоматически.

–Самостоятельно увеличьте размер шрифта подписей аналогично.

#### **Построить графики функций Sin x и Cos x.**

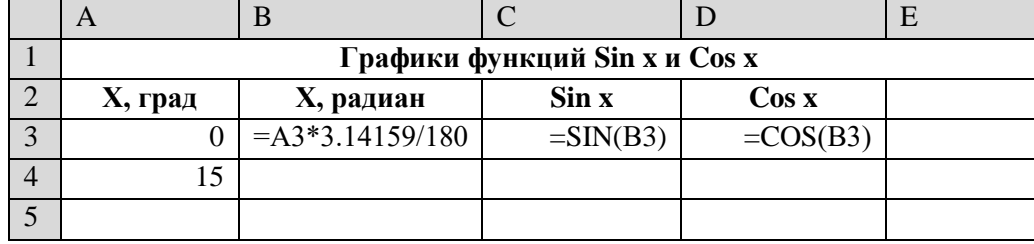

–Введите заголовок таблицы .

–Запишите в ячейки А3:А4 значения 0 и 15, в ячейках B3:D3 указанные формулы.

–Выделите ячейки А3:А4, заполните диапазон А5:А75 значениями угла 0÷360 град.

–Выделите ячейки В3:D3, выполните автозаполнение в тех же пределах.

–Выделите диапазон С2:D75, выберете меню «Вставка» блок «Диаграмма», «График», увеличьте размер диаграммы за угловые маркеры выделения.

–Установите подписи оси ОХ:

-Щёлкните правой кнопкой мыши по фону диаграммы, выбрать пункт Исходные данные, выберите вкладку Ряд.

-Щёлкните в поле Подписи оси Х, обведите с нажатой левой кнопкой значения углов 0÷360 град в столбце А, ОК.

-Сохраните файл.

# Тема 4.4 Базы ланных Самостоятельная работа №17

Подготовка к устному опросу по теме: «Возможности систем управления базами данных».

Методические указания: дать ответы на вопросы:

- 1. Что такое системы управления базами данных?
- 2. Дайте определения следующих понятий: объект, атрибут, запись, ключ.
- 3. Что такое модель данных? Какие модели вы знаете?
- 4. Основные свойства реляционной модели данных.
- 5. Назовите основные группы инструкций языка SQL.
- 6. Какие классы СУБД вы можете назвать? В чем их принципиальные различия?
- 7. Перечислите основные программы управления базами данных?
- 8. Дайте характеристику наиболее распространенным программам управления базами ланных.
- 9. Опишите основные этапы создания базы данных в среде MS Access.
- 10. Какую программу управления базами данных выбрали бы Вы, обоснуйте ответ.

# Самостоятельная работа №18

Создание базы данных на выбранную тему.

Методические указания: темы базы данных:

1. Разработайте базу данных «Электронная библиотека:

База данных должна состоять из трех таблиц со следующей структурой:

-Книги - шифр книги (ключевое поле), автор, название, год издания, количество экземпляров.

–Читатели — читательский билет (ключевое поле), фамилия, имя, отчество, адрес.

-Выданные книги - шифр книги, читательский билет, дата выдачи, дата возвращения, дата фактического возвращения.

- -Установите связи между таблицами.
- -С помощью запроса отберите все книги, выпущенные с 1990 по 2007 годы.
- -Создайте запрос с параметром для отбора книг определенного автора.
- -Создайте формы для ввода данных, отчеты и главную кнопочную форму.

# 2. Разработайте базу данных «Продуктовый магазин»:

База данных должна состоять из четырех таблиц со следующей структурой:

– Товары – код товара (ключевое поле), наименование товара, количество товара.

-Поступление товаров — код товара, дата поступления, цена приобретения товара за елиницу, кол поставшика.

-Продажа товаров - код товара, месяц продажи, проданное количество за месяц, цена продажи товара.

-Поставщики - код поставщика (ключевое поле), название поставщика, адрес поставщика, телефон поставщика.

-Установите связи между таблицами.

 $-C$  помощью запроса отберите товары, цены которых от 100 до 450 руб.

–Создайте запрос с параметром для отбора товаров, проданных в определенном месяце.

- –Создайте формы для ввода данных, отчеты и главную кнопочную форму.
- 3. Разработайте базу данных *«Сессия»:*

База данных должна состоять из четырех таблиц со следующей структурой:

–Студенты – шифр обучающегося (ключевое поле), фамилия, имя, отчество, курс, группа.

- –Экзамены шифр обучающегося, дата, шифр дисциплины, оценка.
- –Зачеты шифр обучающегося, дата, шифр дисциплины, зачет.

–Дисциплины – шифр дисциплины (ключевое поле), название дисциплины, количество часов.

–Установите связи между таблицами.

–С помощью запроса отберите обучающихся, сдавших экзамен на 4 или 5.

–Создайте запрос с параметром для отбора обучающихся, получивших или не получивших зачет.

–Создайте формы для ввода данных, отчеты и главную кнопочную форму.

4. Разработайте базу данных «Оптовый склад»

- База данных должна состоять из четырех таблиц со следующей структурой
- –Склад код товара, количество, дата поступления.
- –Товары код товара (ключевое поле), название товара, срок хранения.
- –Заявки код заявки (ключевое поле), название организации, код товара,
- –требуемое количество.

–Отпуск товаров — код заявки (ключевое поле), код товара, отпущенное количество, дата отпуска товара.

–Установите связи между таблицами.

–С помощью запроса отберите товары, количество которых от 50 до 200 штук.

–Создайте запрос с параметром для отбора товаров, поступивших на склад какоголибо числа.

–Создайте формы для ввода данных, отчеты и главную кнопочную форму.

#### **Раздел 5 Информационные процессы**

# **Тема 5.1 основные информационные процессы**

#### **Самостоятельная работа №19**

Подготовка презентации на тему: «Алгоритмы и способы их описания. Примеры алгоритмов».

*Методические указания: подготовить презентацию в соответствии с порядком выполнения самостоятельной работы п.2.1*

# **Самостоятельная работа №20**

Подготовка сообщения на тему: «Многообразие языков программирования».

*Методические указания***:** *подготовить сообщение в соответствии с порядком выполнения самостоятельной работы п.2.1*

# **Самостоятельная работа №21**

Составление программы на тему: «Ввод и вывод данных».

#### *Методические указания:*

**Набрать программу ввода трех произвольных целых чисел**.

Program Primer;

Var k, l, m: integer;

Begin

writeln ('введите целые числа k, l, m:');

Readln (k, l, m);

Readln;

End.

**Набрать программу вычисления суммы, произведения и разности двух целых** 

# **чисел.**

Program Sum; Uses crt; Var S, R, P, a, b: integer; Begin ClrScr; Writeln ('введите a:'); Readln (a); Writeln ('введите b:'); Readln (b);  $S:=a+b$ :  $R:=a-b$ :  $P:=a*b;$ Writeln  $('S=', S);$ Writeln  $({}^{\circ}R = {}^{\circ}$ , R); Writeln  $('P=', P);$ Readln; End.

# Самостоятельные задания

- 1. Набрать программу вычисления суммы трех целых чисел. В программе использовать ввод чисел через запятую (Writeln ('введите l, m, n ')).
- 2. Набрать программу вычисления суммы трех вещественных чисел. В программе использовать ввод чисел через запятую (Writeln ('введите h, r, t ')).
- 3. Составить программу вычисления следующего выражения,
	- где x, y, z –целые числа, а само выражение Р вещественное число,

$$
P = \frac{x + y}{1/2} + \frac{x - y}{xy}
$$

4. Составить программу вычисления следующего выражения, где x, y, z – вещественные числа, и само выражение Р - вещественное число,

$$
P = \frac{x + y}{1/2} + \frac{x - y}{xy}
$$

# **Самостоятельная работа №22**

Составление программы на тему: «Оператор условия IF, оператор выбора Case».

# *Методические указания:*

**Ввести два числа с клавиатуры. Найти максимальное из двух вещественных чисел.** 

Program Wetw; Uses crt; Var x, y, max: real; Begin ClrScr; Writeln ('Введите x, y'); Readln (x, y);

If  $x \ge y$ then  $max:=x$ else  $max:=v$ : Writeln ('Введены два числа х и у'); Writeln ('max=',max); Readln: End.

## Ввести два числа с клавиатуры. Найти максимальное из трех целых чисел.

Program Wetwleniemax; Uses crt: Var x, y, z, max: real; Begin ClrScr; Writeln ('Введите x, y, z'); Readln  $(x, y, z)$ ; If  $x \ge y$ then  $max:=x$ else  $max:=v$ ; If  $z \geq$  max then max:= $z$ ; Writeln ('Введены три числа x, y, z'); Writeln ('max=',max); Readln; End.

# Проверить условие: является ли треугольник с заданными сторонами равносторонним, разносторонним или равнобелренным.

program qw: Uses crt; var a, b, c:real; begin ClrScr; Writeln('введите стороны треугольника'); Readln $(a, b, c)$ ; If  $(a=b)$  and  $(a=c)$  then Writeln('равносторонний треугольник'); If  $(a \le b)$  and  $(b \le c)$  and  $(a \le c)$  then Writeln('paзносторон.') else Writeln('равнобедр.'); Readln: end. Решить линейное уравнение  $ax^2 + bx + c = 0$ Program Lineinoe\_Yravnenie; Uses crt: var a, b, c, d, x1, x2: real; Begin ClrScr: Writeln('Vvedite a,b,c');  $ReadIn(a,b,c);$  $d:=\sqrt{sqr(b)}-4*a*c;$ if  $d>=0$  then

begin  $x1:=(-b+sqrt(d))/(2*a);$  $x2:=(-b-sqrt(d))/(2*a);$ Writeln('x1=',x1,' x2=',x2); end else Writeln('Korney net'); Readln; end. **Определим время года по введенному номеру месяца.** Program case1; { множественный выбор} Uses crt; Var num: integer; Begin ClrScr; Writeln ('Введите номер месяца'); Readln (num); Writeln ('Время года: ', num, ' - '); case num of  $\{$  выбор значений селектора num $\}$ 1, 2, 12: Writeln ('Зима'); 3..5: Writeln ('Весна'); 6..8: Writeln ('Лето'); 9..11: Writeln ('Осень'); else begin Writeln ('нет с таким номером месяца!'); end; end; {завершение оператора case} Readln; end. **С клавиатуры вводится два целых числа, обозначающих возраст человека и его пол (1 – мужской, 2 –женский). Составить программу, которая в зависимости от введенных данных определяет принадлежность человека к определенной группе: от 0 до 13 – мальчик (девочка); от 14 до 20 – юноша (девушка); от 21 до 70 – мужчина** 

**(женщина); более 70 – старец (старушка).** program task24;

Uses crt; var n, b: integer; begin ClrScr; Writeln; Writeln('С клавиатуры вводится два целых числа, обозначающих возраст человека и его пол (1–мужской,2–женский'). Writeln('Введите пол:'); Writeln('1-Мужской'); Writeln('2-Женский'); Readln(n); Writeln('Введите возраст в цифрах:'); Readln(b); if  $(n = 1)$  then

begin case b of

0.13: Writeln('Мальчик-', b); 14..20: Writeln('Юноша-', b); 21..69: Writeln('Мужчина-', b); 70.150: Writeln('Дедушка-', b); end: end: begin if  $(n = 2)$  then case b of  $0.13$ : Writeln('Девочка-', b); 14..20: Writeln('Девушка-', b); 21..69: Writeln('Женщина-', b); 70..150: Writeln('Бабушка-', b); end: end; end.

#### Самостоятельные залания

- 1. Составить программу: Даны х, у. Если  $x+y > 0$  то  $P := x2+y2$ .
- 2. Составить программу: Даны a, b. Если a-b > 0 то X := a2+b.
- 3. Составить программу: если  $n > 0$  то  $z := sin(x)$ .
- 4. Составить программу: если m> 0 то s := sin(m)+cos(m).
- 5. Назначить дежурного в классе из списка 10 учеников с вероятностью 1/15, в остальных случаях дежурит учитель.
- 6. Выбрать место отдыха в отпуске из списка 10 мест, предлагаемых туристическим агентством с вероятностью 1/30, в остальных случаях вы отдыхаете дома.
- 7. Вывести на экран сообщение в зависимости от введенного значения оценки (по десятибалльной системе), например: 1. . 2: плохо, 3. . 5: удовлетворительно, и т. д., иначе - неправильный ввод данных.

#### Самостоятельная работа №23

Составление программы на тему: «Оператор While, оператор Repeat Until».

#### Методические указания:

Дано натуральное число n. Подсчитать количество цифр данного числа. Program example; Uses crt: Var m, n: integer; k: integer; {счетчик цифр} begin ClrScr; Writeln ('введите целое число'); Readln $(n)$ ;  $k:=0$ :  $m = n$ While  $m < 0$  do begin  $k:=k+1$ ; {увеличиваем счетчик на единицу} m:=m div 10; {уменьшаем число на последнюю цифру} end: Writeln ('количество цифр в числе ',n,' равно ',k); {вывод результата} Readln: end.

Считать сумму введенных с клавиатуры чисел до тех пор, пока не будет вве-

#### ден ноль.

```
Program Chislo;
Uses crt:
var a,s:integer;
begin
ClrScr;
s:=0:
Writeln('Введите число');
Readln(a);while (a \leq 0) do begin
s:=s+a: {noac чет суммы S}
Writeln('Введите число');
Readln(a):
end;
Writeln(s);
Readln:
end.
```
Составим программу, с помощью которой можно было бы проверить формулу убывающей геометрической прогрессии (q<l): j 1,  $q$ ,  $q2$ , . . $qN$  на конкретных примерах.

program Progression; Uses crt: var I. N: integer:  $O, Y, S, E$ : real; begin ClrScr: Writeln ('Введите Q'); Readln $(O)$ ; Writeln ('Введите границу для последнего члена прогрессии'); Readln $(E)$ :  $Y := 1$ :  $S:=1$ : Repeat Begin  $Y:=Y^*O$ :  $S:=S+Y$ ; End; Until  $Abs(Y) \le E$ ; Writeln ('Cymma=',S); Readln: End. Вычислить корень квадратный из введенного с клавиатуры числа. Program koren; Uses crt; Var x: integer: begin repeat  $Readln(x)$ until  $x \ge 0$ ; { <-- выходим, если  $x \ge 0$  } Writeln('Квадратный корень: ', sqrt(x):0:4); Readln

#### Самостоятельные задания

- 1. С клавиатуры вводятся два натуральных числа: А и D. Требуется найти наибольший общий делитель (НОД) по алгоритму Евклида.
- 2. Наберите программу вычисления суммы  $S = X + X^2 + ... + X^N$  и проверьте ее работу при различных значениях X и натурального N.
- 3. Наберите программу вычисления суммы членов бесконечной прогрессии. Проверьте ее работу при различных q и Е. Зафиксируйте q, положив q=0.2, и запустите программу при различных убывающих значениях Е: 0.01, 0.001, 0.0001. Посмотрите, к какому значению сходится сумма и совпадает ли оно с тем, которое дает формула  $1/(1-a)$ .

#### Самостоятельная работа №24

Составление программы на тему: «Оператор цикла For. Вложенные циклы».

# Методические указания:

# Найти сумму чисел обратных квалратам 100 первых нат-х чисел

program ji; Uses crt: var i:integer; s,x:real; begin  $s:=0$ : for i:=1 to  $100$  do hegin  $x:=1/(i * i);$  $s:=s+x$ ; end: Writeln('s=',s:5:10); Readln; end.

#### Вводится последовательность из N целых чисел. Найти сумму всех отрицательных чисел.

Program Chisla; Uses crt: Var I,n,x,sum:integer; **Begin** Writeln('Введите длину последовательности N=');  $Readln(n);$  $Sum:=0$ : For  $I:=1$  to n do Begin Writeln('Введите число');  $Readln(x)$ : if  $x < 0$  then sum:=sum+x  $end:$ If sum=0 then Writeln('отрицательных чисел нет') Else Writeln('сумма отрицательных чисел = ', sum); Readln: End. Составим программу для расчета конечной суммы последовательности  $12 + 32 + 52 + ... + (2*N-1)2$ ; SN = N\*(4\*N2-1)/3 PROGRAM SUM K; { расчет конечной суммы }

Uses crt: var a, S, Sn, i, N: word; Begin Writeln('Введите число членов суммы N=');  $Readln(N);$  $S=0$ : For  $i=1$  to N do begin {цикл суммирования }  $a:= Sqr(2*i-1);$  $S := S + a$ end:  $Sn:=N*(4*N*N-1)$  div 3: Writeln('Конечная сумма S=', S); Writeln('Расчет конечной суммы по формуле Sn=', Sn); Writeln('Нажми Enter'); Readln: End.

Самостоятельные залания

- 1. Требуется Рассчитать конечную сумму последовательности:  $1^3 + 2^3 + 3^3 + \ldots + N^3$  $S_N = N^{2*}(N+1)^2/4;$
- 2. Рассчитать конечную сумму последовательности:  $1^3 + 3^3 + 5^3 + \ldots + (2^*N-1)^3$ ;  $S_N = N^{2*}(2^*N^2-1)$ .

#### Самостоятельная работа №25

Составление программы на тему: «Массивы. Операции с массивами».

#### Методические указания:

Дан массив [1..10]. Посчитать количество элементов больших 6 и количество элементов меньших и равных 6. Записать программу в тетрадь.

**Program as;** Uses Crt: VAR A:ARRAY[1..10] OF integer; S, D, I: INTEGER; **BEGIN** ClrScr: writeln('Введите элементы таблицы:'); FOR  $I:=1$  TO 10 DO READLN(A[I]);  $S:=0$ :  $D:=0$ : FOR  $I:=1$  TO 10 DO IF A[I]>6 THEN  $S:=S+1$  else  $D:=D+1$ ; **WRITELN**('Количесво элементов больших 6: ',S); **WRITELN**('Количесво элементов меньших и равных 6: ',D); readln: END.

#### Самостоятельное залание

1. Пользователь вводит n элементов массива. Требуется определить количество элементов, значение которых больше, чем у соседних элементов массива.

#### Самостоятельная работа №26

Составление программы на тему: «Строковый тип. Операции над строками». *Методические указания:*

**Составить программу, которая будет выполнять последовательные преобразования слов «холестерин - холерик - болеро». Записать программу в тетрадь.**

```
program textconv;
  var 
s1,s2: string; 
BEGIN 
s1:='холестерин';
 writeln (s1);
delete(s1,5,3);delete(s1,7,1);s2:= s1+'k':writeln (s2);
s2 := \text{copy } (s2, 2, 4);s2:= '6'+s2+'0';
writeln(s2); 
readln; 
END.
```
#### Самостоятельные задания

- 1. Cоставить программу, которая будет выполнять последовательные преобразования слов «информатика - математика - форум».
- 2. Cоставить программу, которая будет выполнять последовательные преобразования слов «программирование - программа - грамм».
- 3. Cоставить программу, которая будет выполнять последовательные преобразования слов «TurboPascal - Turbo - Pascal».

#### **Самостоятельная работа №27**

Составление программы на тему: «Процедуры. Функции» *Методические указания:*

**Составьте программу вычисления выражений**   $x^2(x) + sh(x)$  $f_1 = ch^2(x) + sh(x)$ **и**  $x^2(x) + ch(x)$  $f_2 = sh^2(x) + ch(x)$  <sub>с</sub> использованием процедуры расчета гиперболических функций.

```
Program Hiperbolik;
Var
A: real;
Sx, Sy, F1, F2: real;
Procedure Hpb (X : real; var Ch, Sh : real); 
Begin
X:=EXP(X):Ch:=(X+1/X)/2;
Sh:= (X-1/X)/2;End;
Begin
A:=0.5;
```
 $Hpb(A, Sx, Sy);$  $F1:=Sx*Sx+Sy;$  $F2:=Sy*Sy+Sx;$ writeln('Значение функции F1 равно', F1); writeln('Значение функции F2 равно', F2); **Readln:** End.

#### Самостоятельные задания

- 1. Составьте программу вычисления функции thX=shX/chX, используя приведенные выше процедуры расчета гиперболических функций.
- 2. Составьте программу вычисления функции thY=shY/chY, используя приведенные выше процедуры расчета гиперболических функций.
- 3. Составьте программу вычисления функции cthX=chX/shX, используя приведенные выше процедуры расчета гиперболических функций.

# Самостоятельная работа №28

Подготовка к устному опросу по теме: «Характеристика современных цифровых носителей».

#### Методические указания: ответить на вопросы:

- 1. Какие устройства называют цифровыми носителями?
- 2. Перечислите основные параметры цифровых носителей.
- 3. Как хранится информация на жестких магнитных дисках?
- 4. Перечислите и поясните основные характеристики жесткого диска.
- 5. Назовите основные цели использования переносных жестких дисков.
- 6. Что представляет собой флэш-память? Каковы ее достоинства и недостатки?

#### Самостоятельная работа №29

Полготовка сообщения на тему: «Хранение информации в сжатом виле. Архивация файлов Сравнение программ-архиваторов».

Методические указания: подготовить сообщение в соответствии с порядком выполнения самостоятельной работы п.2.1

#### Тема 5.2 Управление процессами Самостоятельная работа №30

Подготовка доклада на тему: «Управление процессами. Представление об автоматических и автоматизированных системах управления примеры использования».

Методические указания: подготовить доклад в соответствии с порядком выполнения самостоятельной работы п.2.1

#### Раздел 6 Телекоммуникационные технологии

# Тема 6.1 Технические и программные средства телекоммуникационных технологий Самостоятельная работа №31

Подготовка сообщения на тему: «Программные средства для создания и сопровождения сайта. Описание, сравнительная характеристика».

Методические указания: подготовить сообщение в соответствии с порядком выполнения самостоятельной работы п.2.1

#### Самостоятельная работа №32

Подготовка сообщения на тему: «Сравнительный обзор интернет - провайдеров в Нефтеюганске».

*Методические указания***:** *подготовить сообщение в соответствии с порядком выполнения самостоятельной работы п.2.1*

# **Тема 6.2 Поиск информации Самостоятельная работа №33**

Подготовка к устному опросу по теме: «Технология поиска информации с использованием компьютера».

*Методические указания: ответить на вопросы:*

- 1. Дать характеристику поиска информации как информационного процесса.
- 2. Как осуществляется поиск информации на локальном компьютере?
- 3. Как осуществляется поиск информации в сети Интернет?
- 4. Какие требования должны соблюдать при профессиональном поиске информации в Интернет?
- 5. Технология поиска по рубрикатору.
- 6. Технология поиска по ключевым словам.
- 7. Что такое релевантность поиска?

# **Тема 6.3 Передача информации Самостоятельная работа №34**

Подготовка к устному опросу по теме: «Возможности сервисов электронной почты».

# *Методические указания: ответить на вопросы:*

- 1. Перечислите известные Вам услуги, обеспечиваемые почтовыми программами (кроме передачи и приёма сообщений);
- 2. Классификация почтовых сервисов, их достоинства и недостатки;
- 3. Какие протоколы сети используются при работе электронной почты?
- 4. Определение понятия "спам". Какими факторами определяется ущерб, наносимый спамом конкретному пользователю сети?
- 5. Методы идентификации спама;
- 6. Сравнительная оценка различных способов защиты от спама;
- 7. Перечислите возможности фильтрации нежелательной корреспонденции, предоставляемые Outlook Express;
- 8. Технологии, применяемые для защиты электронной почты и размещение комплексов защиты.
- 9. Определение понятия "спам". Какими факторами определяется ущерб, наносимый спамом конкретному пользователю сети?
- 10. Методы идентификации спама;
- 11. Сравнительная оценка различных способов защиты от спама;
- 12. Перечислите возможности фильтрации нежелательной корреспонденции, предоставляемые Outlook Express;
- 13. Технологии, применяемые для защиты электронной почты и размещение комплексов защиты.

# **Тема 6.4 Сетевое программное обеспечение Самостоятельная работа №35**

Подготовка к устному опросу по теме: «Обзор популярных социальных сетей в Интернет».

#### *Методические указания: ответить на вопросы:*

- 1. Сущность понятия «социальная сеть».
- 2. Какова область применения сетевых подходов и их ограничения?
- 3. Какие основные определения описывают социальную сеть?
- 4. Какова типология социальных сетей?
- 5. Опишите область применения социальных сетей.
- 6. Какова основная идея теории «шести рукопожатий»?
- 7. Понятие солидарности и развитие социальных сетей.
- 8. Каковы общие закономерности роста и развития сетей?

# **Самостоятельная работа №36**

Подготовка к устному опросу по теме: ««Сравнение сетевых информационных систем для одного из направлений профессиональной деятельности (системы электронных билетов, банковских расчетов, регистрации автотранспорта, электронного голосования, системы медицинского страхования, дистанционного обучения и тестирования, сетевых конференций и форумов и пр.)»».

# *Методические указания: ответить на вопросы:*

- 1. Какие существуют типы информационных систем?
- 2. Сформулируйте основные направления информатизации банковской деятельности.
- 3. Какие программные системы используются в информатизации финансовой деятельности?
- 4. Назовите принципы информатизации управления технологическими процессами.
- 5. Определите факторы, влияющие на эффективность использования информационных ресурсов в образовательном процессе.
- 6. Перечислите типы компьютерных обучающих программ, используемых в учебном процессе.
- 7. Сформулируйте основные направлениях создания САПР-продуктов.

# **ЛИТЕРАТУРА**

<span id="page-31-0"></span>Основные источники:

- 1. Кравченко, Л.В. Практикум по Microsoft office 2007 (Word, Excel, Access), PhotoShop [Электронный ресурс]: учебно-методическое пособие/ Л.В. Кравченко – 2 изд., испр. и доп.- Москва: Форум, ИНФРА, 2015. -168с., <http://znanium.com/bookread2.php?book=478844>
- 2. Синаторов, С.В. Информационные технологии [Электронный ресурс]: учебное пособие / С.В. Синаторов.- Москва: ФЛИНТА, 2016.- 448с. https://e.lanbook.com/reader/book/83798/#2

Дополнительные источники:

1. Плотникова, Н.Г. Информатика и информационно-коммуникационные технологии (ИКТ) [Электронный ресурс]: учеб. пособие. — М.: РИОР: ИНФРА-М, 2017. — 124 c., http://znanium.com/bookread2.php?book=760298

Интернет-ресурсы:

- 1. alleng.ru/edu/comp.htm (Образовательные ресурсы Интернета Информатика)
- 2. school-collection.edu.ru (Единая коллекция цифровых образовательных ресурсов).
- 3. www.intuit.ru/studies/courses (Открытые интернет-курсы «Интуит» по курсу «Информатика»)
- 4. www.gosuslugi.ru (Портал государственных услуг)
- 5. www.klyaksa.net (Информационно-образовательный портал)